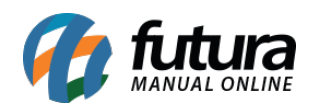

**Sistema:** Futura Server

**Referência:** FS35

**Caminho**: *Cadastros>Vendas>Tabela de Preço*

**Versão:** 2015.5.4

**Como Funciona**: Através da tela *Cadastro de Tabela de Preço* é possível cadastrar diversas tabelas com valores de vendas diferentes para utilizá-las no decorrer das vendas dos produtos, como por exemplo, *Tabela Varejo* e *Tabela Atacado*.

Para cadastrar uma tabela nova acesse o caminho indicado acima, clique em *F2 Novo* e o sistema abrirá a tela abaixo:

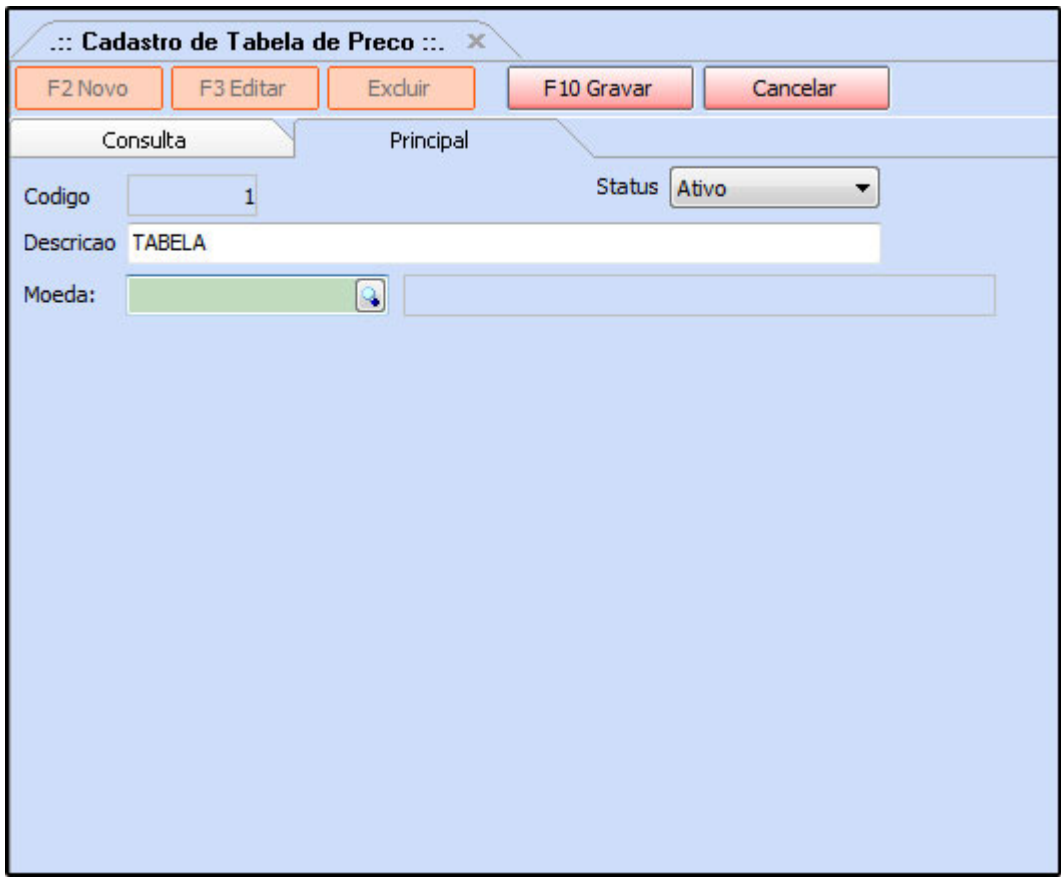

Digite uma *Descrição* para a tabela de preço a ser cadastrada e caso seja necessário insira uma moeda para a tabela.

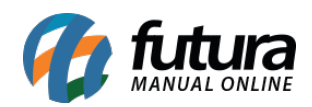

Vale lembrar que a moeda já deve ter sido cadastrada anteriormente na tela de **[Cadastro](http://manual.futurasistemas.com.br/?p=1106) [de Moeda](http://manual.futurasistemas.com.br/?p=1106)**.

Finalize a operação clicando em *F10 Gravar*.